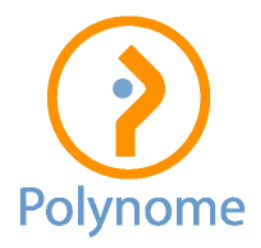

## Logistics – Comment changer la numérotation pour 2023 ?

Lors de l'encodage du premier document de 2023 (facture, note d'envoi, commande …), il suffit de forcer le numéro : choisir un nombre supérieur mais de même longueur qu'en 2022. Exemple, dernier numéro de facture de 2022 = 2221250 => passer à 2230001 pour le premier document de 2023.

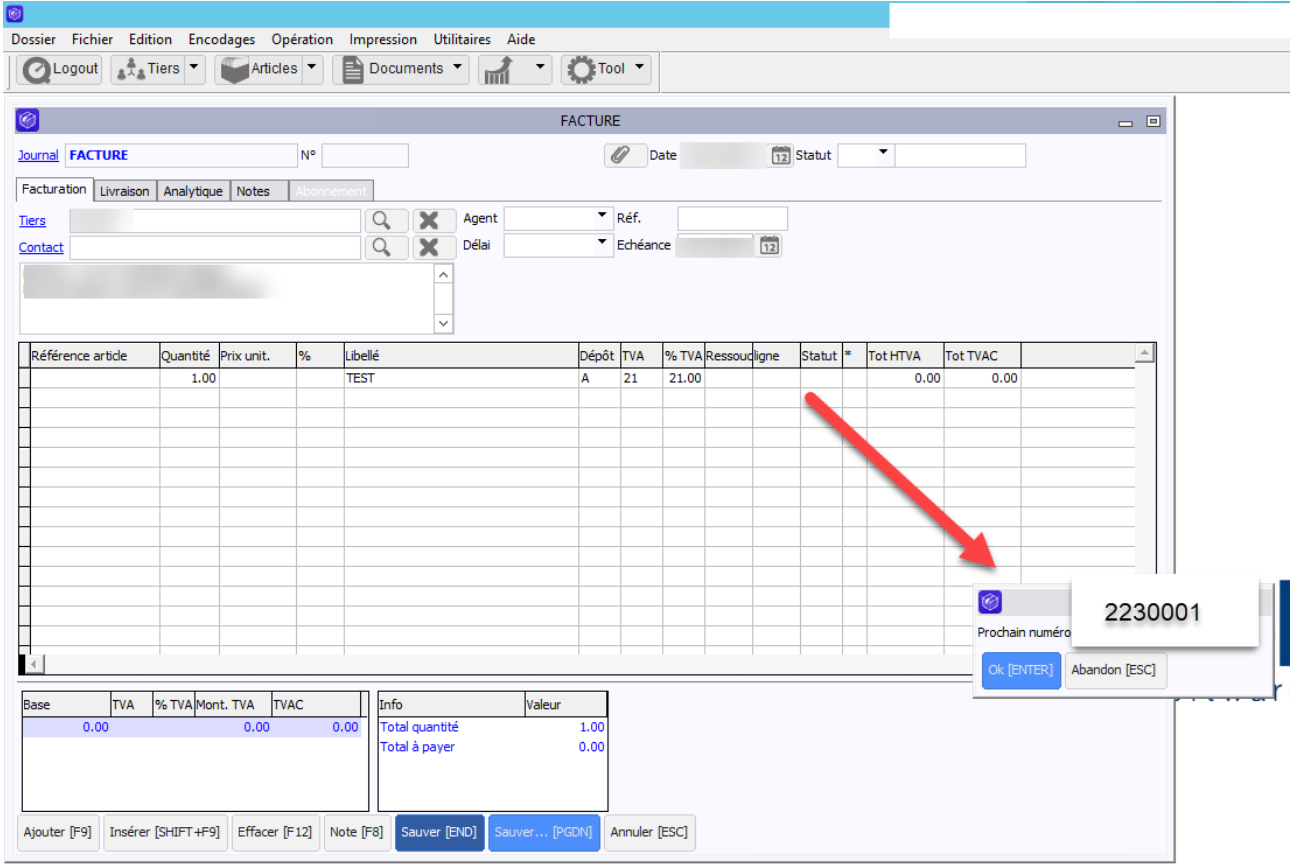

Si l'écran « Prochain numéro » n'apparaît pas, il suffit d'aller dans le menu Dossier / Paramètres / Journaux, choisir le journal concerné et cocher « Saisie du nr de document ». Cette manipulation est donc à réaliser pour chaque journal.

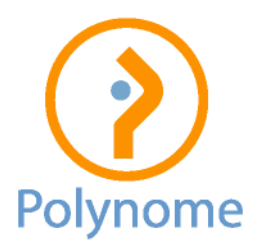

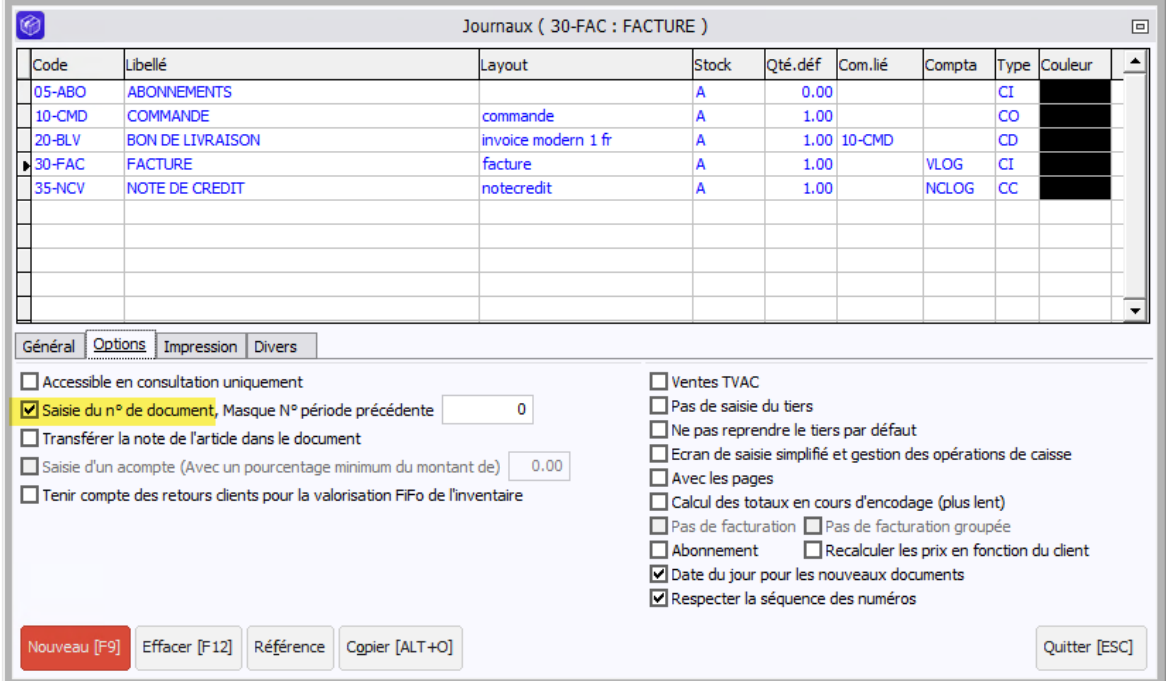

Il faut aussi paramétrer la liaison comptable (Utilitaires / Liaison à la comptabilité / Paramètres de la liaison comptable) :

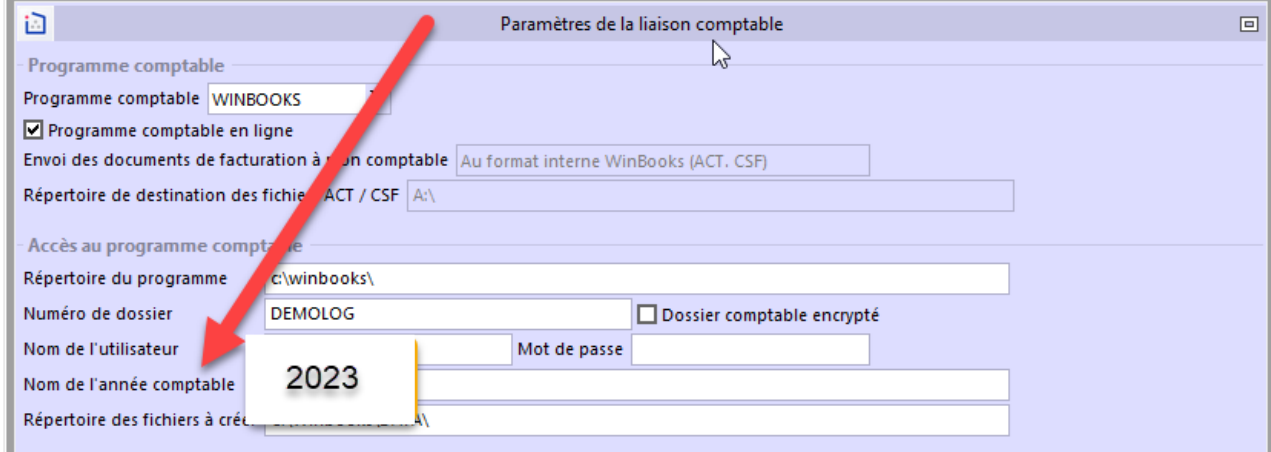